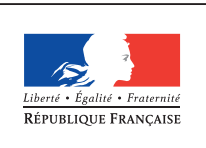

MINISTÈRE DE L'ÉDUCATION NATIONALE DE **L'ENSEIGNEMENT** SUPÉRIEUR ET DE **LA RECHERCHE** 

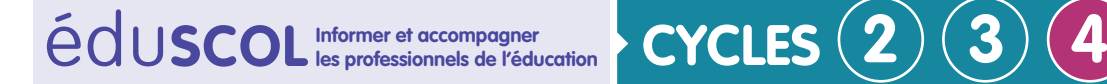

## **Technologie**

**Inscrire son enseignement dans une démarche de cycle**

**Outils pour concevoir la progressivité des apprentissages**

# **Notice de présentation et d'utilisation de l'outil d'aide à l'élaboration d'une progression pédagogique au cycle 4 en technologie**

Ce document à destination de l'équipe pédagogique de technologie est un outil d'aide à l'élaboration d'une progression pédagogique pour les trois années du cycle 4. Il s'appuie sur les paragraphes 3 et 5 du guide pédagogique et didactique d'accompagnement du programme de technologie au cycle 4.

## **Présentation des onglets**

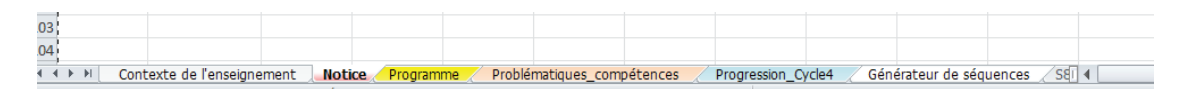

### **Contexte de l'enseignement**

Cet onglet d'introduction présente le contexte de l'enseignement de la technologie dans l'établissement (nombre de classe, nombre de professeur de technologie, nombre de laboratoire...).

#### **Programme**

Le programme est présenté dans cet onglet selon trois volets : les domaines du socle commun, les compétences travaillées sur le cycle et les compétences disciplinaires.

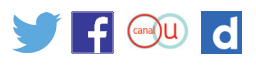

La plage de cellules D-G/2-36 précise le croisement des compétences travaillées avec celles des thématiques (des infos bulles facilitent la lecture).

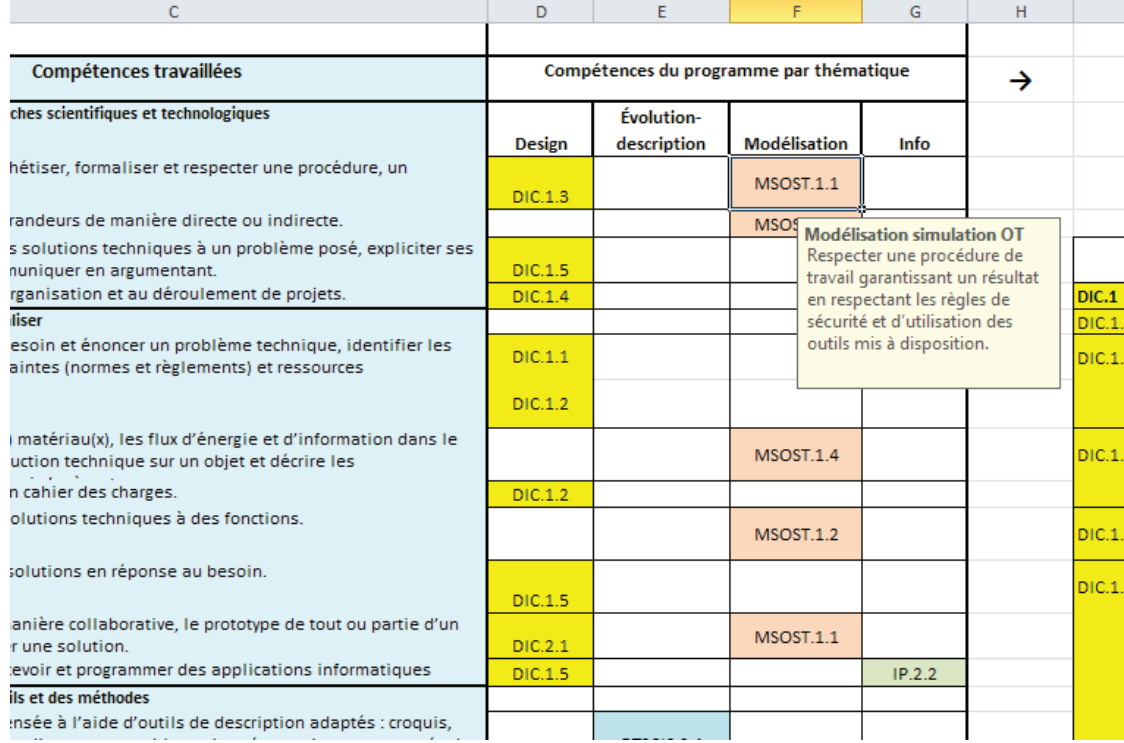

La plage I-L/1-93 présente les compétences et les connaissances du programme par thématique ainsi que les attendus de fin de cycle.

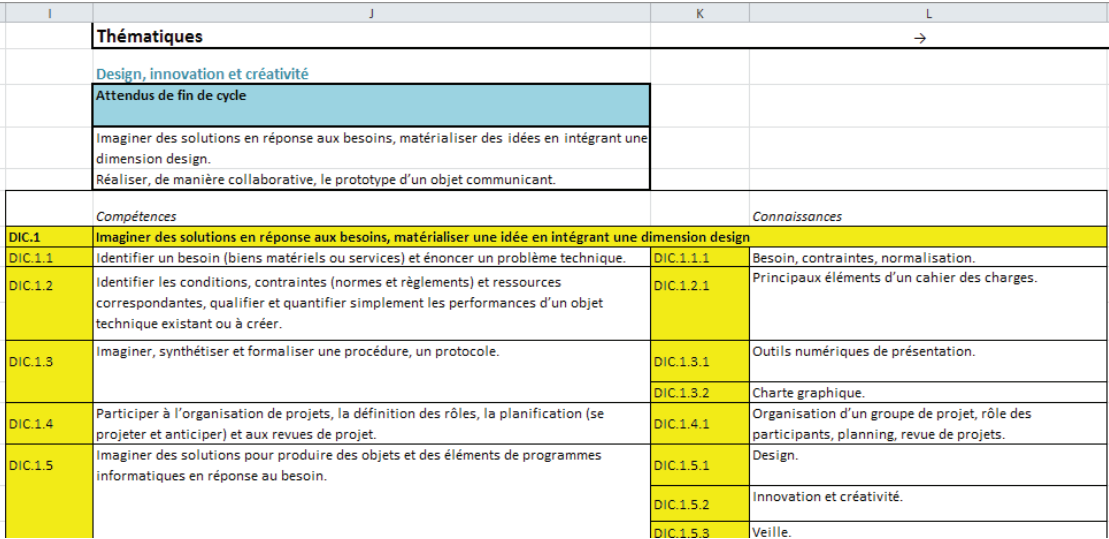

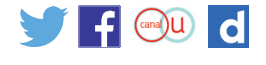

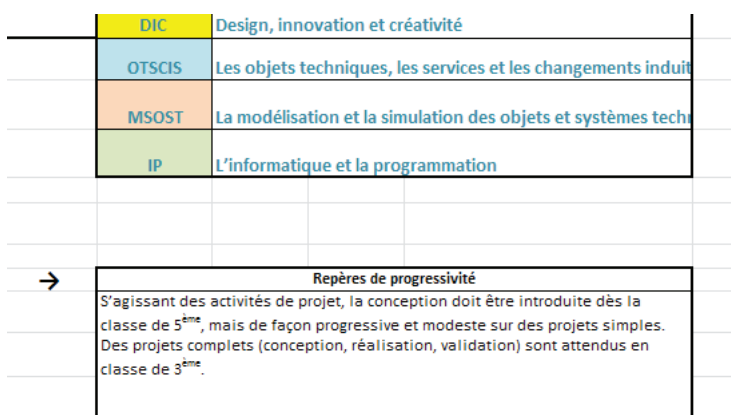

La plage N-Q/1-87 rappelle les repères de progressivité.

#### **Problématiques-compétences**

Cet onglet permet de croiser les problématiques avec les compétences.

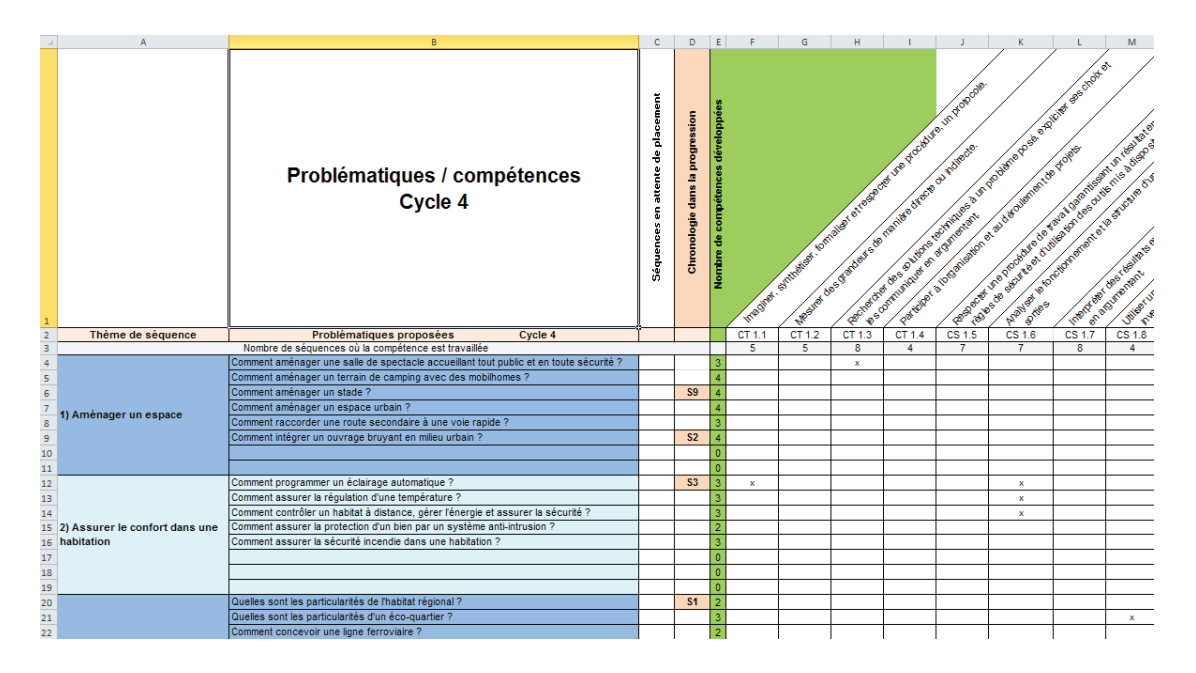

La colonne A propose une liste non exhaustive de thèmes.

La colonne B propose une liste non exhaustive de problématiques.

La colonne C contient les étiquettes de séquences (S1, S2, S3…) en attente. Il faut les déplacer dans la colonne D en face de la problématique choisie.

La colonne D reçoit les étiquettes de séquence. C'est cette colonne qui sera à l'origine de la création de la chronologie de la progression.

*Remarque* : un projet commence toujours par une problématique (exemple une problématique Sx suivie de 2 à 4 séquences de projet).

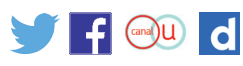

La colonne E indique automatiquement le nombre de compétences travaillées.

La plage de colonnes F à Ak indique les compétences travaillées par problématique (4 au maximum). Elles doivent être renseignées par un caractère (x).

La ligne 3 indique automatiquement le nombre de séquences pendant lesquelles la compétence est travaillée.

#### **Progression-cycle 4**

Cet onglet décrit la progression sur les trois années du cycle 4.

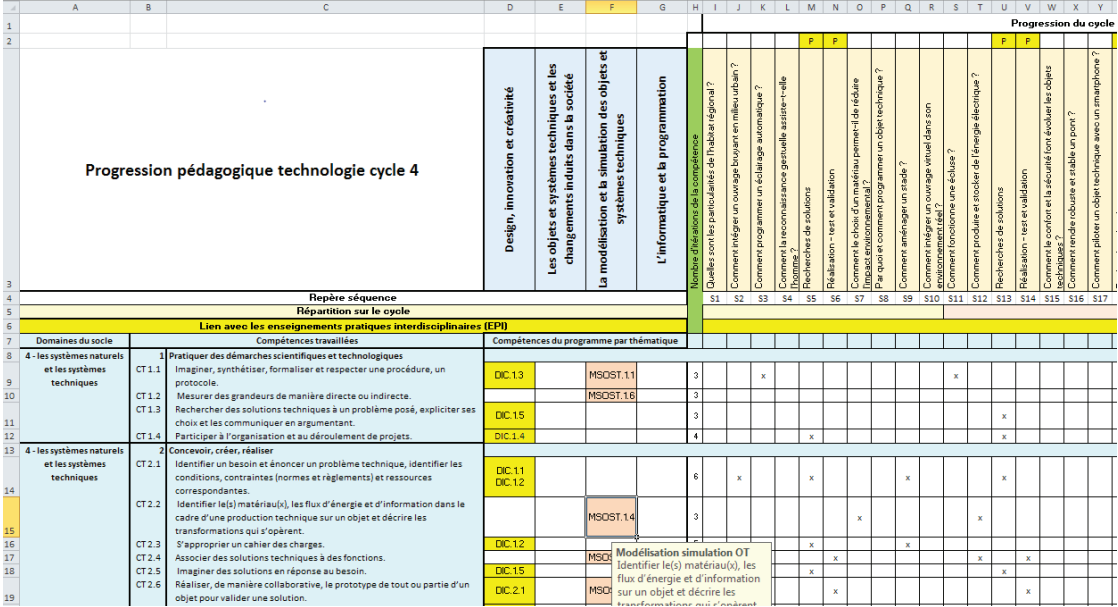

Elle se construit automatiquement à partir des renseignements de l'onglet problématiquescompétences.

Seule la ligne 6 est à renseigner si la séquence est en lien avec les enseignements pratiques interdisciplinaires (EPI) - Aucune autre intervention ne doit être faite dans cet onglet.

Les colonnes A à G indiquent les compétences du programme.

La colonne H précise automatiquement le nombre de fois où la compétence est travaillée sur le cycle.

La plage de cellules I-AL/3 indique automatiquement les problématiques choisies.

La plage de cellules I-AL/9-46 indique automatiquement les compétences ciblées.

La ligne 2 précise les séquences de projet. Elles sont notées P et incluent la problématique les précédant.

La ligne 4 précise la chronologie des séquences sur le cycle.

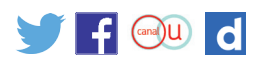

## **Générateur de séquence**

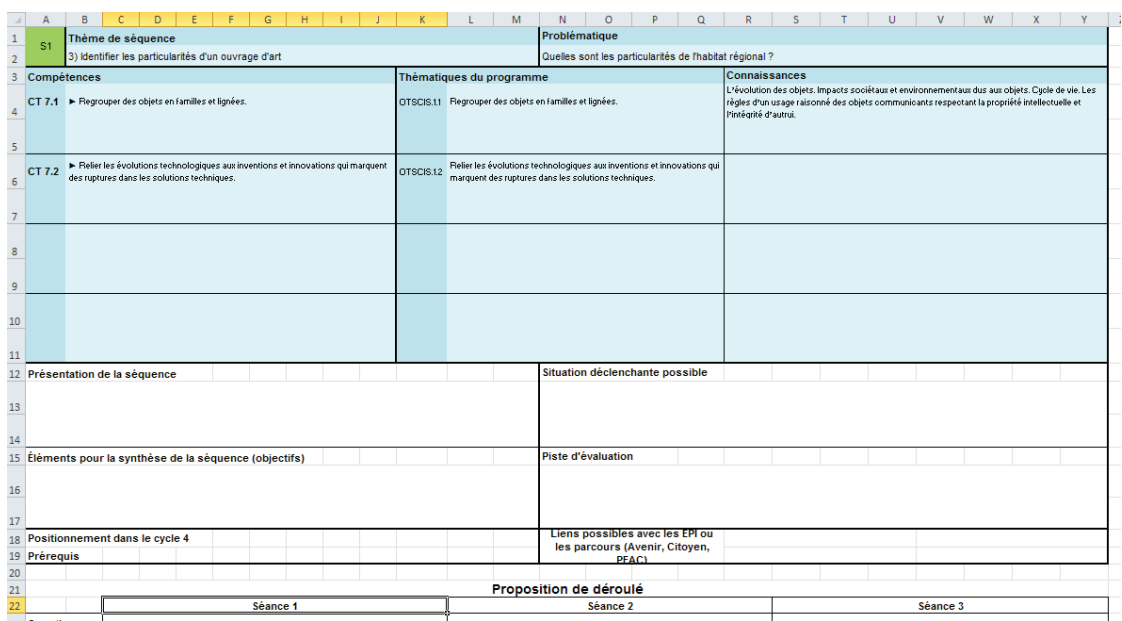

Cette feuille comporte des liens permettant de générer les séquences. Cette feuille sera copiée autant de fois que nécessaire pour construire les fiches de séquences.

Une fiche séquence permet de décrire précisément le déroulement de la séquence.

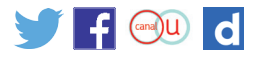

## **Méthodologie**

#### **Pour créer une progression pédagogique au cycle 4**

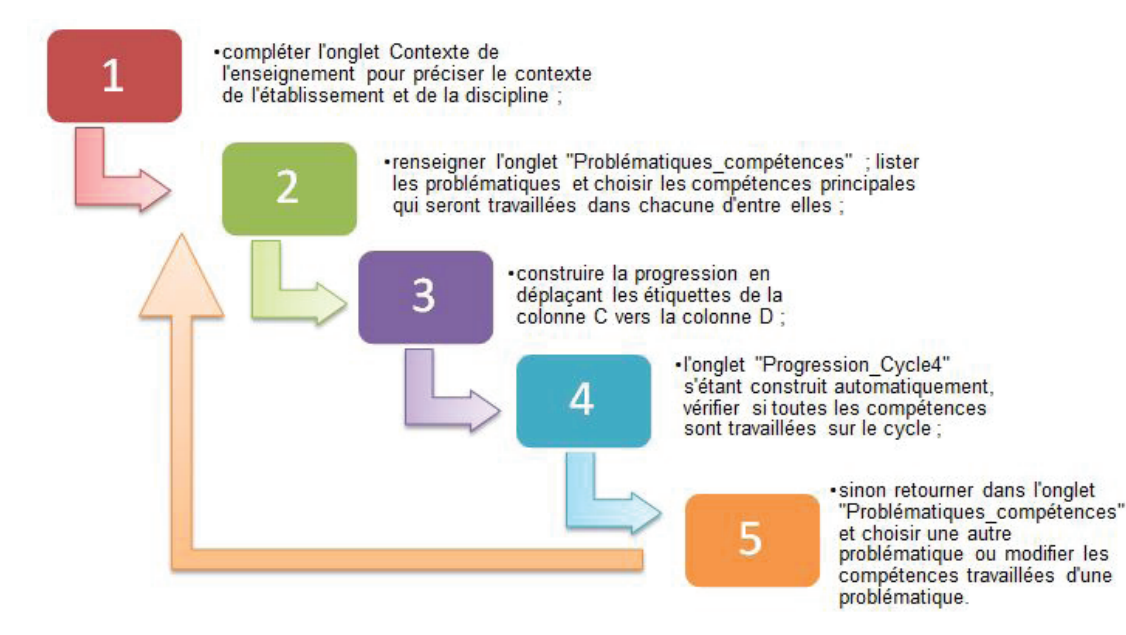

#### **Pour générer les séquences d'une progression pédagogique**

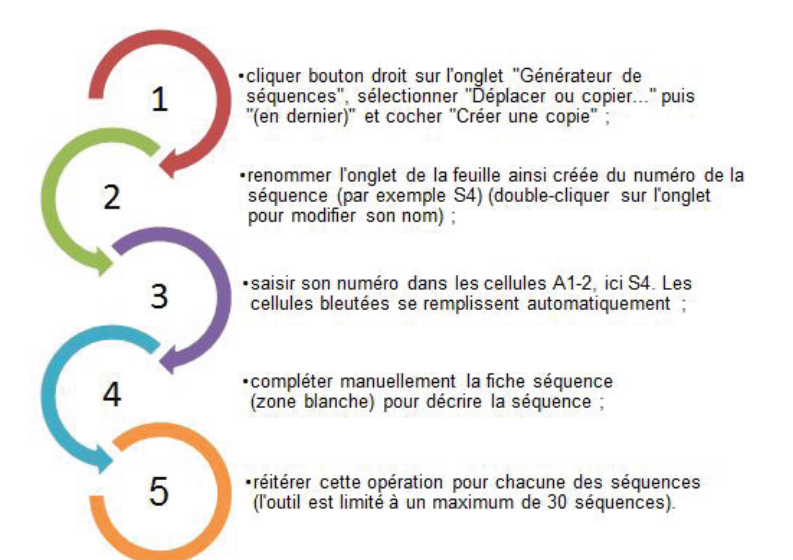

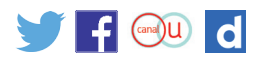